# **Resultados de una base de datos orientada a**

# **objetos donde se almacenan datos multimedia**

### *LSC. Lucio Alejandro Pimienta Pineda*

Universidad Juárez Autónoma de Tabasco – División Académica de Informática y Sistemas *alex.pimienta17@gmail.com*

## *Dr. Julián Javier Francisco León*

Universidad Juárez Autónoma de Tabasco – División Académica de Informática y Sistemas *julian.francisco@ujat.mx* 

#### *MSI. María Evilia Magaña*

Universidad Juárez Autónoma de Tabasco – División Académica de Informática y Sistemas *mmevilia@hotmail.com* 

## **Resumen**

Las bases de datos orientadas a objetos hoy en día, son la mejor elección para manipular objetos multimedia; en este caso específico se utilizaron imágenes; ya que el rendimiento es mejor que en una base de datos relacional. Para esto se realizaron diferentes pruebas a dos bases de datos, una relacional y una orientada a objetos. Estas contienen ambas 115 registros los cuales cada uno contiene 3 imágenes.

Las diferentes pruebas que se realizaron a cada una de las bases de datos, fueron realizadas con las misma condiciones, es decir si se realiza una prueba de recuperación con 80 registros en una base de datos de igual manera se aplicara la prueba a la otra base de datos.

Con estas pruebas la base de datos orientada a objetos presento mejores resultados ante la base de datos relacional, en velocidad de recuperación de registros, además se

mejoró el rendimiento en armonía junto con prototipo multimedia para la consulta de imágenes.

# **Abstract**

*Databases object-oriented today, are the best choice for manipulating multimedia objects; in this specific case images are used; because the performance is better than in a relational database. For this test two different databases, relational and object-oriented performed. These contain both 115 records each of which contains 3 images.* 

*The various tests performed on each of the databases were performed with the same conditions, ie if a recovery test with 80 records is performed in a database likewise the test is applied to the other base of data.* 

*With these tests the object database showed better results to the relational database in recovery speed records, also the performance was improved in harmony with multimedia prototype for searching images.*

# **Introducción**

En este artículo se presentan los resultados de las diferentes pruebas que se realizaron a la base de datos multimedia orientada a objetos, la cual fue construida para el museo de antropología Carlos Pellicer Cámara por el LSC. Pimienta Pineda Lucio Alejandro y el LSC. Cruz de la Cruz Ramón, bajo la modalidad de tesis en la Universidad Juárez Autónoma de Tabasco, asesorados por el Dr. Julián Javier Francisco León y la revisión de los mismos por parte de la maestra María Evilia Magaña.

Los resultados que se presentaran a continuación, son los resultados obtenidos del artículo "conversión de una base de datos relacional a una base de datos orientada a objetos utilizando ingeniería".

La base de datos con la que actualmente se trabajó, tiene un total de 115 registros, cada uno contiene 3 imágenes, dando un total de 345 imágenes almacenadas.

Los resultados obtenidos se analizarán para conocer los beneficios que ofrece la base de datos orientada a objetos llamado objectDB; es importante mencionar que esta base de datos trabaja de la mano con la API JPA de java; para la mayoría de las pruebas se desarrolló un prototipo para manipular gráficamente la información y las pruebas fueron las siguientes:

**Pruebas de Código:** esta prueba consiste en insertar información, con código java desde la consola.

**Prueba de Inserción y Recuperación:** esta prueba consiste en insertar registros, utilizando ya el prototipo que se desarrolló para manipular la base de datos.

**Prueba de Tiempo:** esta prueba consiste en medir el tiempo que tarda la base de datos en mostrarnos un o varios registros solicitados

**Prueba de Tiempo en búsqueda Multimedia:** parecida a la prueba anterior solo que esta vez se solicita a la base de datos que nos muestre las imágenes que contiene un registro.

# **Métodos**

## **Prueba de código.**

Un Código implica crear un registro de una pieza con todos los atributos básicos, desde su ubicación, características principales y características generales, el orden que se debe seguir para insertar en las clases correctas y con ello determinar la cantidad de código a utilizar.

### **Prueba de inserción y recuperación.**

Para esta prueba se utiliza el prototipo desarrollado para la manipulación de los datos, a continuación se presenta la captura de pantalla que muestra el prototipo para la inserción de datos.

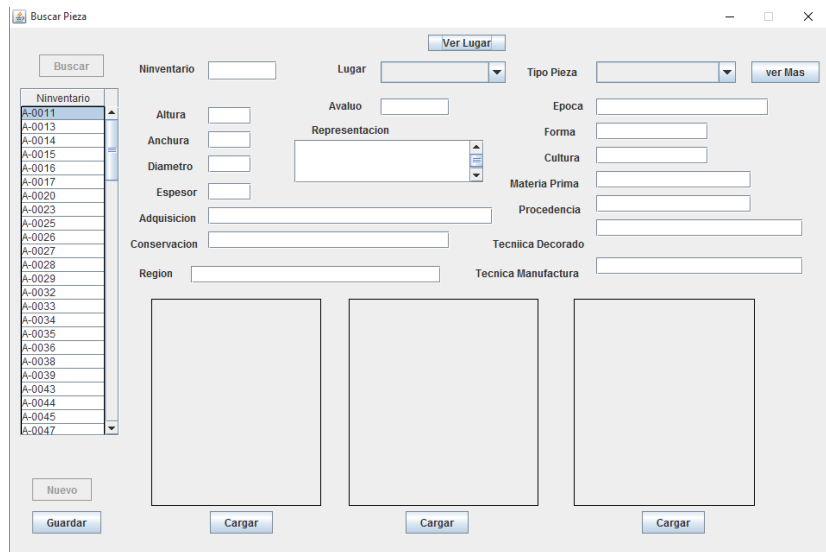

**Imagen 1. Interfaz para la captura de un nuevo registro.** 

Para las pruebas de tiempo y tiempo en búsqueda multimedia, es necesario especificar que el museo de antropología Carlos Pellicer Cámara, contaba una base de datos relacional, con estructuras que permitían almacenar imágenes, para estas pruebas, se realizó una comparación entre la base de datos relacional y la nueva base de datos multimedia orientad a objetos

## **Prueba de tiempo.**

Para las pruebas de tiempo se utilizaron las herramientas Workbench para la base de datos relacional y Explorer ObjectDB para la base de datos orientada a objetos.

Para cada tipo de base de datos se utilizó una instrucción diferente para extraer los datos, en el caso de la base de datos orientada a objetos, la cantidad de registros a extraer se especificó en el explorador ObjectDB, estas se describen a continuación.

Instrucciones utilizadas para la base de datos relacional.

- SELECT \* FROM general limit 40;
- SELECT \* FROM general limit 80;
- SELECT \* FROM general limit 115;

Instrucciones utilizadas para la base de datos orientada a objetos

- SELECT pieza FROM PiezaGeneral pieza. Restringido a 40 registros
- SELECT pieza FROM PiezaGeneral pieza. Restringido a 80 registros
- SELECT pieza FROM PiezaGeneral pieza. Restringido a 115 registros

## **Prueba de tiempo en búsqueda multimedia.**

Esta prueba consiste en realizar consultas a la base de datos multimedia y la base de datos relacional solicitando que nos muestre el contenido multimedia de cada registro en ambas base de datos, las herramientas utilizadas fueron las siguientes:

- Sistema multimedia del museo de antropología Carlos Pellicer Cámara.
- Prototipo desarrollado para la base de datos multimedia orientado a objetos.

# **Resultados**

## **Prueba de código.**

A continuación se muestra el código requerido para realizar un nuevo registro a la base de datos relacional y posteriormente el código requerido para la base de datos orientado a objetos.

#### **Tabla 1. Insertar registro en MySQL.**

insert into museo.general (OtroNumero, Ninventario, Adquisicion, CveLugar, Tobjeto, MateriaP, Cultura, Region\_Sitio, Epoca, Tecnica\_ma, Tecnica\_dec, Representacion, Altura\_m, Anchura\_m, Espesor\_m, Diametro\_m, Procedencia, Conservacion, Avaluo) values ('', 'P-0001', '14 de Mayo de 1980', '4', 'Escultura', 'Piedra', 'Azteca-Mexica', 'Altiplano Central', 'Posclásico (1000 d.C.-1521 d.C)', 'Desgaste por percusion', '', 'Escultura: masculina representa a un macehualli', '15', '6', '2', '0', 'La Venta', 'Limpieza superficial con isopo', '');

insert into museo.figurilla\_escultura (Ninventario, Sexo, Postura, Ciclo, Rango, Interpretacion, forma) values ('P-0001', 'Masculino', 'Sedente', '0', 'Sacerdote', 'Sacerdote con rasgos humanos-felinos', 'Antropomorfo');

insert into exhibicion (Ninventario, Cvelugar, Exhibicion, Sala, Vitrina) values ('P-0001', '4', 'Pieza monumental', 'Olmeca', 'B-6');

insert into historiac (Ninventario, Responsable, Material, Intervencion, FechaInic, FechaFin) values ('P-0001', 'Margarita Narvaez', 'Jabon neutro, agua destilada, alcohol, sepillo, acetona, algodon', 'Lavado general', '2009- 04-27', '2009-04-27');

**Tabla 2. Insertar registro en ObjectDB.** 

```
em.getTransaction().begin();
Exhibicion = new Exhibicion ();
exhibicion.setId(100); exhibicion.setexhibicion("'Pieza monumental");
exhibicion.setSala("Olmeca"); exhibicion.setVitrina("B-6"); 
em.persist(exhibicion);
Ubicacion = new Ubicacion ();
ubicacion.setId(100); ubicacion.setDescripcion("Exhibicion");
ubicacion.setExhibicion(exhibicion); em.persist(ubicacion);
Figurilla_Escultura figurilla = new Figurilla_Escultura();
figurilla.setNinventario("P-0001"); figurilla.setAdquisicion("14 de Mayo 
de 1980");
figurilla.setubicacion(ubicacion); figurilla.setTobjeto("Escultura");
figurilla.setMateriaprima("Piedra"); figurilla.setCultura("Azteca-Mexica"); 
figurilla.setRegionsitio("Altiplano Central"); 
figurilla.setEpoca("Posclásico (1000 d.C.-1521 d.C)"); 
figurilla.setTecnicamanufactura("Desgaste por percusion"); 
figurilla.setTecnicadecorado(null); figurilla.setRepresentacion("Escultura: 
masculina representa a un macehualli"); figurilla.setAlturamax(15);
figurilla.setAnchuramax(6); figurilla.setEspesormax(2); 
figurilla.setDiametromax(0); figurilla.setProcedencia("La Venta");
figurilla.setConservacion("Limpieza superficial con isopo"); 
figurilla.setAvaluo(0);
figurilla.setSexo("Masculino"); figurilla.setPostura("Sedente"); 
figurilla.setCiclovida("0");
figurilla.setRango("Sacerdote con rasgos humanos-felinos"); 
figurilla.setForma("Antropomorfo"); em.persist(figurilla);
```
#### **Tabla 2. Insertar registro en ObjectDB (continuación).**

```
Mantenimiento = new Mantenimiento();
mantenimiento.setId(100); mantenimiento.setResponsable("Margarita 
Narvaez");
mantenimiento.setMaterial("Javon neutro, agua destilada, alcohol, cepillo, 
acetona, algodon");
mantenimiento.setIntervencion("Lavado general"); 
mantenimiento.setFechaInicial("27-04-2009"); 
mantenimiento.setFechaFinal("27-04-2009"); em.persist(mantenimiento);
em.getTransaction().commit();
```
#### **Prueba de inserción y recuperación.**

Las capturas de pantallas que se presentan a continuación son del prototipo desarrollado para la manipulación de los datos y las imágenes, que están almacenadas en la base de datos orientada a objetos.

La captura de pantalla siguiente, es la pantalla inicial, en la cual podemos capturar, buscar y cargar las imágenes y de igual forma nos muestra todos los datos de la pieza que se capturo.

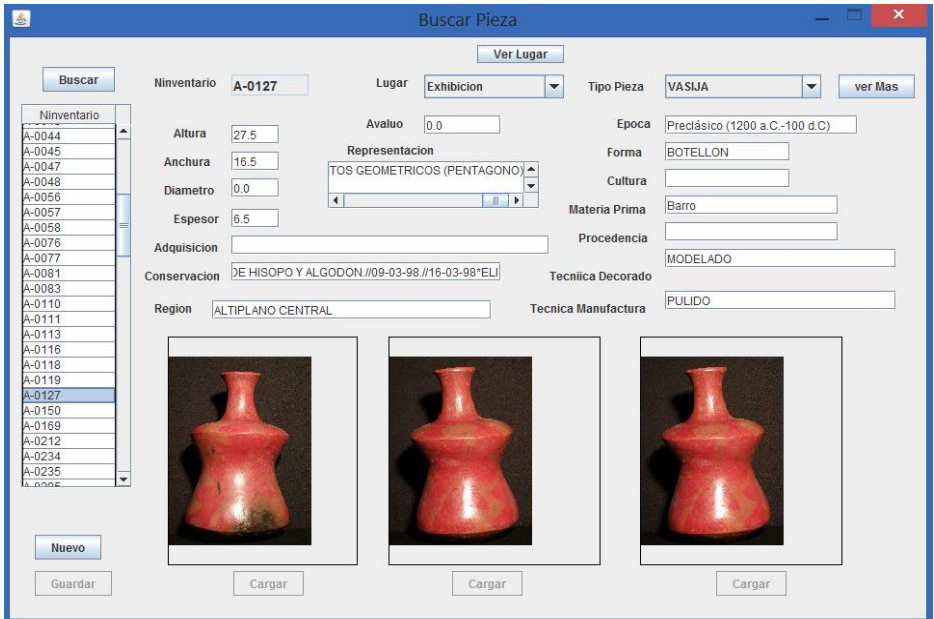

**Imagen 2. Información general de la pieza.** 

La siguiente captura de pantalla muestra las características específicas de una pieza, después de haber buscado la pieza ingresando el número de inventario. Como se puede observar en la imagen, al momento de visualizar los datos de pieza, también nos muestra en una ventana emergente datos específicos como exhibición, vitrina y sala.

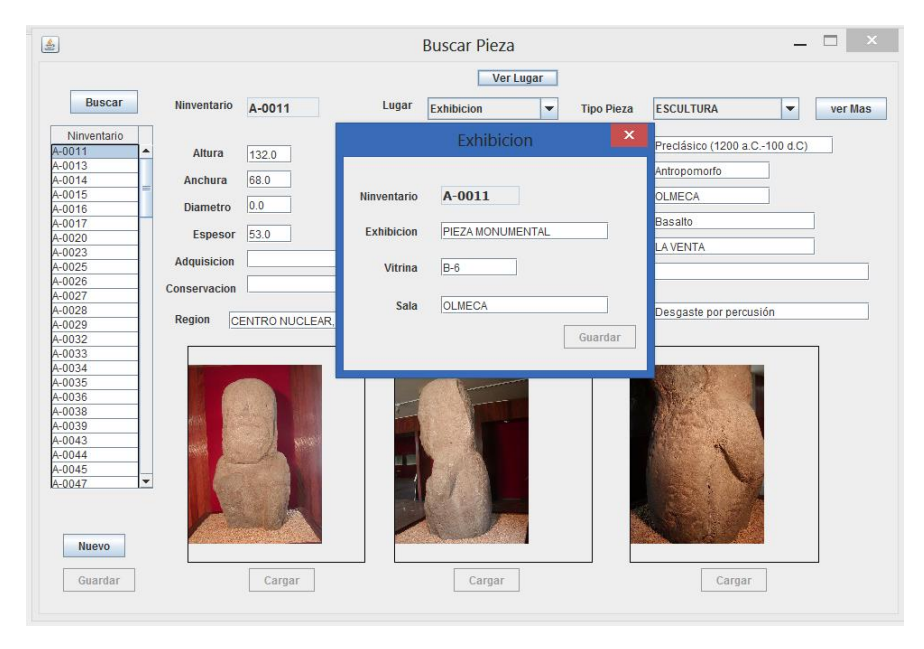

**Imagen 3. Datos específicos de la pieza.** 

**Exhibición:** referencia al tipo de pieza que esta es y como está clasificada.

**Vitrina:** vitrina en la que está ubicada.

**Sala:** a la cultura que pertenece.

## **Prueba de tiempo.**

Las gráficas que se muestran a continuación, detallan la recuperación o búsqueda de los registros la cual se realizó con el prototipo que se desarrolló para manipular los datos guardados en objectDB esto con relación a la base de datos multimedia orientada a objetos y MySQL Workbench para la base de datos relacional del museo de antropología Carlos Pellicer cámara.

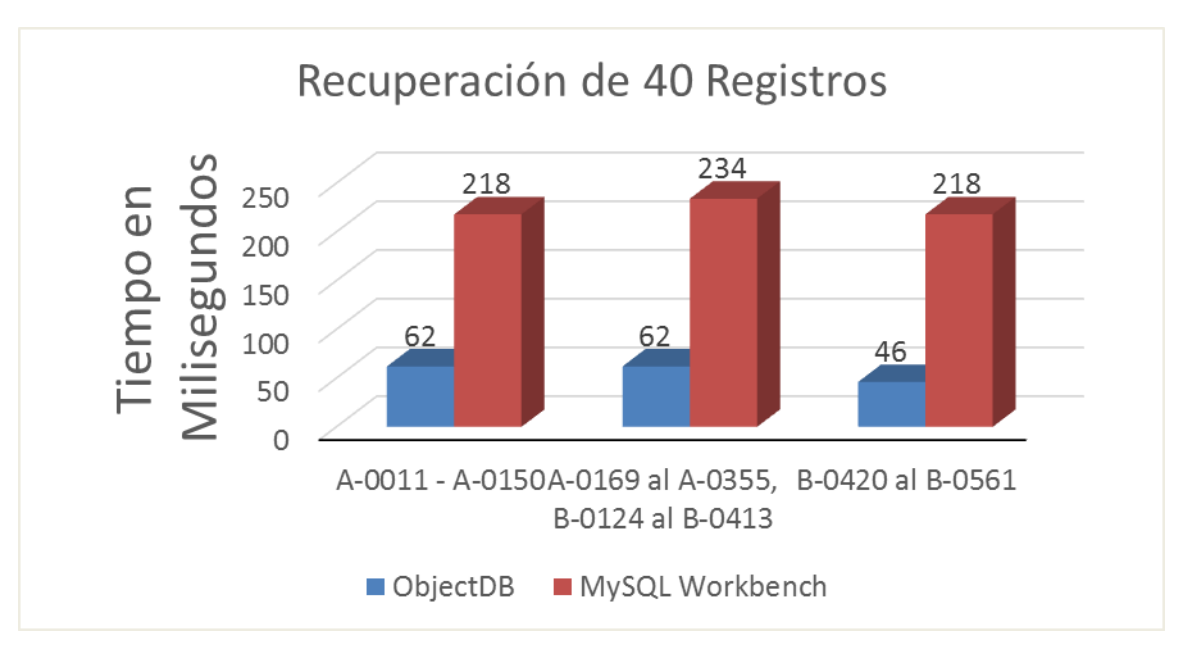

**Gráfica 1. Recuperación de 40 registros.** 

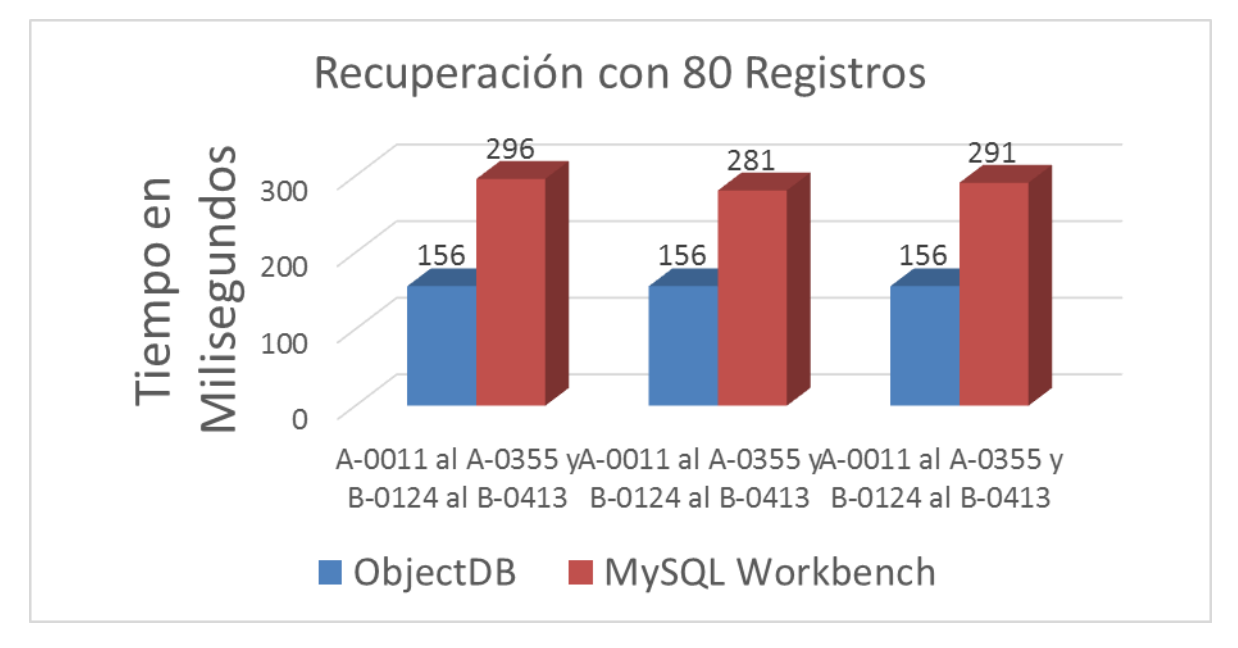

**Gráfica 2. Recuperación de 80 registros.** 

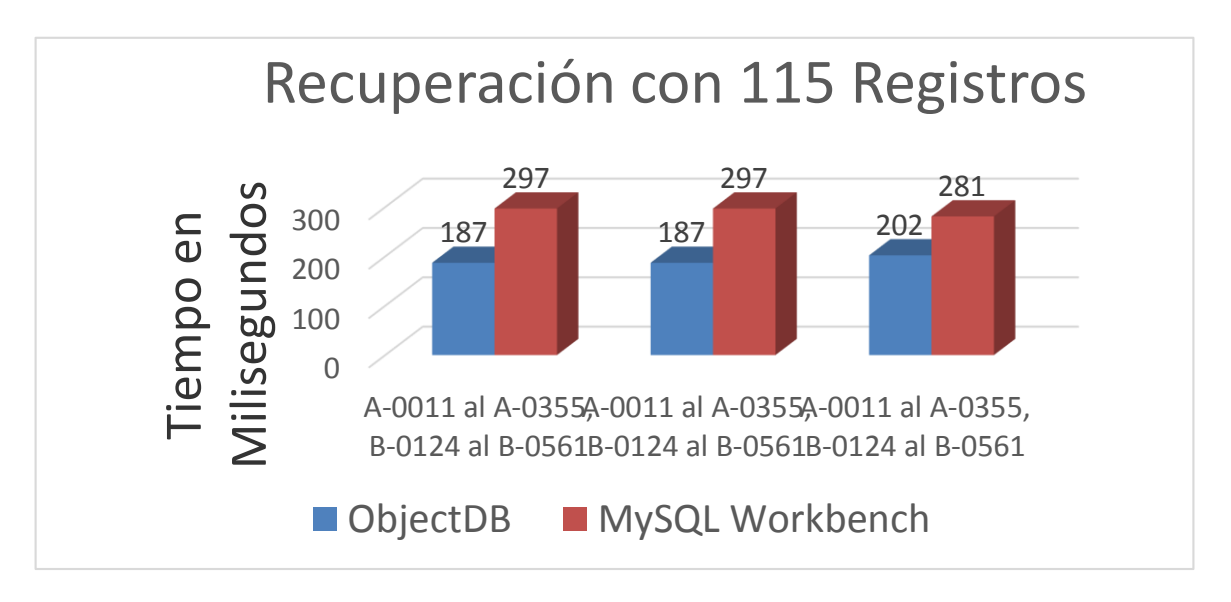

**Grafica 3. Recuperación de 115 registros.** 

## **Prueba de tiempo en búsqueda multimedia.**

Esta prueba específicamente es para consultar las 3 imágenes que contiene cada registro. Para poder acceder a las 3 imágenes que contiene cada registro dentro de la base de datos relacional, hay que realizar 3 tipos de búsqueda las cuales se detallan en la siguiente tabla dando a conocer el tiempo de cada una de ellas y mostrando el tiempo total de búsqueda para poder visualizar las imágenes.

| Registro   | <b>Búsqueda de Registro</b> | <b>Abrir Registro</b> | <b>Abrir Imagen</b> | <b>Tiempo Total de</b><br><b>Consulta</b> |
|------------|-----------------------------|-----------------------|---------------------|-------------------------------------------|
| $A - 0032$ | 80 milisegundos             | 02:22 segundos        | 46 milisegundos     | 03:50 segundos                            |
| A-0321     | 47 milisegundos             | 10:50 segundos        | 31 milisegundos     | 11:30 segundos                            |
| A-0027     | 54 milisegundos             | 01:88 segundos        | 59 milisegundos     | 03:00 segundos                            |
| A-0044     | 34 milisegundos             | 01:65 segundos        | 53 milisegundos     | 02:50 segundos                            |
| A-0116     | 41 milisegundos             | 01:69 segundos        | 40 milisegundos     | 02:50 segundos                            |
| B-0150     | 40 milisegundos             | 03:50 segundos        | 53 milisegundos     | 04:40 segundos                            |
| B-0282     | 41 milisegundos             | 11:35 segundos        | 78 milisegundos     | 12:50 segundos                            |
| B-0335     | 50 milisegundos             | 02:10 segundos        | 40 milisegundos     | 03:00 segundos                            |
| B-0048     | 40 milisegundos             | 04:97 segundos        | 50 milisegundos     | 05:90 segundos                            |
| B-0527     | 29 milisegundos             | 01:93 segundos        | 38 milisegundos     | 02:60 segundos                            |

**Tabla 3. Tiempos específicos de búsqueda.** 

La siguiente tabla muestra el tiempo total de búsqueda de la base de datos relacional y la base de datos multimedia, y así mimo se observa la diferencia de tiempo que existe entre las base de datos.

| <b>Registro</b> | Tiempo de Consulta<br><b>Multimedia MySQL</b> | Tiempo de consulta<br><b>Multimedia</b><br><b>ObjectDB</b> |  |
|-----------------|-----------------------------------------------|------------------------------------------------------------|--|
| A-0032          | 03:50 segundos                                | 28 milisegundos                                            |  |
| A-0321          | 11:30 segundos                                | 01:37 segundos                                             |  |
| A-0027          | 03:00 segundos                                | 25 milisegundos                                            |  |
| A-0044          | 02:50 segundos                                | 28 milisegundos                                            |  |
| A-0116          | 02:50 segundos                                | 28 milisegundos                                            |  |
| B-0150          | 04:40 segundos                                | 28 milisegundos                                            |  |
| B-0282          | 12:50 segundos                                | 30 milisegundos                                            |  |
| B-0355          | 03:00 segundos                                | 40 milisegundos                                            |  |
| B-0048          | 05:90 segundos                                | 53 milisegundos                                            |  |
| B-0527          | 02:60 segundos                                | 34 milisegundos                                            |  |

**Tabla 4. Tiempos de cada base de datos.** 

**Pistas Educativas Año XXXVI - ISSN 1405-1249** 

Certificado de Licitud de Título 6216; Certificado de Licitud de Contenido 4777; Expediente de Reserva 6 98 92

## **Discusión**

El código para la creación de una base de datos relacional y sus tablas podemos afirmar que requieren menos código, en comparación con una base de datos orientada a objetos ya que esta utiliza las clases para crear la estructura y el uso de los métodos Setters y Getters para insertar y accesar a los registros, por lo cual requiere escribir más código.

La base de datos orientada a objetos es más fácil para la inserción de registros, ya que utiliza los métodos Setters y hace de su estructura una forma fácil de identificar los campos y su respectivo valor a insertar, comparado con la relacional que separa los campos de sus respectivos valores, haciendo que no sea claro este proceso.

La base de datos orientada a objetos demostró ser un 49.70% más rápida al momento de realizar búsquedas, comparada con la base de datos multimedia implementada en el museo Carlos Pellicer Cámara, que representa una disminución de 133 milisegundos, además la estructura del código en la base de datos orientada a objetos para insertar registros muestra de una mejor manera los campos y sus atributos haciéndolo más fácil de entender.

En la base de datos orienta a objetos al realizar las consultas con el prototipo desarrollado, este muestra todas las características del registro incluyendo las imágenes que contiene dicho registro y en menos tiempo a comparación de las tres búsquedas que hay que realizar en el sistema del museo Carlos Pellicer Cámara.

# **Referencias Bibliográficas**

- Pimienta, L.A y Cruz, Ramón (2015). *Modelado de Base de datos relacional a Base de Datos Multimedia Orientado a Objetos*. (Tesis Licenciatura) Universidad Juárez Autónoma de Tabasco, División Académica de Informática y Sistemas, Cunduacán, Tabasco.
- Cruz, A. A. y Hernández, J. N. (2005). *Diseño de una Base de Datos Multimedia para el Museo Regional de Antropología Carlos Pellicer Cámara*. (Tesis de Licenciatura). Universidad Juárez Autónoma de Tabasco, División Académica de Informática y Sistemas, Cunduacán, Tabasco